# THE MANY WAYS TO RUN CF OR LUCEE

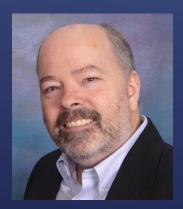

Charlie Arehart, Independent Consultant CF Server Troubleshooter charlie@carehart.org @carehart (Slack, GitHub, Fb, Li, Tw, Skype, etc.)

Updated June 8, 2023

- Developer, admin, both, or some other role?
- ► User of CF, Lucee, or both CFML engines?
- Primarily (or ONLY) using Commandbox to run your CF engine?
  - Or perhaps only using CF engine as implemented by installer process
  - Or only ever using zip install process (Lucee and CF support this)
  - Or perhaps you only ever use silent (automated) install processes
  - Or only ever using CF as implemented by CFBuilder 2018 installer
  - Or use CF implemented by someone else (VM, svr, hosted, cloud, containers)
  - And so on

#### WHO MIGHT YOU BE?

- Maybe you didn't even realize all these were options!
  - Easy to presume that how you work is how everyone does
  - And you may even wonder why everyone doesn't work your way ③
- ► There can indeed be legit reasons:
  - Need to mimic how someone or something else already works
  - Or have others directing how you must work
  - Or simply prefer to work the way "most others" do (depends on your "crowd")
  - ► Or need specific benefits a given approach offers...

# ONE SIZE DOES NOT FIT ALL

Charlie Arehart, CArehart.org @carehart

#### ► May want to:

- Better automate deployment of CFML
- Deploy via containers/orchestration
  - Implement as part of CI/CD workflow
  - Leverage serverless deployment
- Deploy onto something relying on WAR files
- ▶ Test against more than one CFML engine, or across different versions of the engine(s)
- Run a quick and dirty test of some CFML

### STILL OTHER REASONS

#### Talk will be mix of overview and some demos

- Primary goal is simply to make folks aware of options they may not know about
- Don't have time to demo each approach or even many nuances/aspects
- Slides for this talk available online now:
  - carehart.org/presentations
  - Recordings of all Online CF Meetups are available immediately after session
    - And via recordings.coldfusionmeetup.com

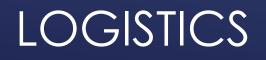

Charlie Arehart, CArehart.org @carehart

► I focus on CF server troubleshooting, as an independent consultant

- Assist organizations of all sizes, experience levels
- Work <u>remotely</u> 99% of the time, safe, secure, easy (via shared desktop)
- Solve most problems in less than an hour, teaching you also as we go
- Satisfaction guaranteed
- More on rates, approach, etc at carehart.org/consulting
- ▶ But to be clear, I'm not selling anything in this session! ☺

### ME.ABOUT()

Charlie Arehart, CArehart.org @carehart

- Run it via Commandbox
- Install it (including via automation)
- ► Containerize it
- Deploy it via WAR/EAR files
- Honorable mention: run CFML via trycf.com and cffiddle.org
- ► Honorable mention: run CFML via CLI's (REPL)
- Did I miss any?
- ...and even these have options within them, as we'll see

# THE MANY OPTIONS TO DEPLOY A CFML ENGINE (CF OR LUCEE)

- Powerful tool that helps with this and MANY tasks
  - Indeed so much that we could spend days on it
    - See 27-part cfcasts series! Also commandbox.ortusbooks.com
- Can run any CF version, any Lucee version, and of course more than one
  - No need of "installer" (or zip or war...though actually it deploys war files undercover)
- ► Once Commandbox itself is installed, can go to directory with CFML code and...
  - [box] start cfengine=adobe@2023 or [box] start cfengine=lucee@5.3.10
  - Creates a new internal web server ready to run that code, and tray icon to manage
- Can use Commandbox to run production (though not ColdFusion Standard)
  - Including control via OS services, support of multiple virtual hosts/SNI, & more

### OPTION 1: RUN COMMANDBOX

Charlie Arehart, CArehart.org @carehart

- ► Full installer (GUI or console)
  - ► CF: for Windows, MacOS, Linux, Solaris
  - Lucee: for Windows or Linux
- ► Resources
  - helpx.adobe.com/coldfusion/installing/installing-the-server-configuration.html
  - carehart.org/presentations/#installingcf2021
  - docs.lucee.org/guides/installing-lucee.html
- Can install on your own machine of course, or some other
  - ► In your network, on a host, in the cloud
  - Or as a vm
    - Or within WSL (Windows Subsystem for Linux, Linux within Windows)

# OPTION 2: INSTALL A CFML ENGINE

Charlie Arehart, CArehart.org @carehart

- Some never want to see/run an installer, preferring automation
  - Perhaps to package/manage via solutions like Ansible, Puppet, etc.
  - Or just simply script
  - CF and Lucee have two options for that (Commandbox is inherently automatable)
- 1. Silent/unattended install
  - helpx.adobe.com/coldfusion/installing/installing-coldfusion-silently.html
  - docs.lucee.org/guides/installing-lucee/installation-linux/installing-in-unattended-mode.html
- 2. Zip "installers", offered at download site for CF (~150mb) or Lucee (~80mb)
  - Just unzip and go, mostly
  - CF has an additional cfinstall script to be run (and supports silent install)
    - helpx.adobe.com/coldfusion/using/install-coldfusion-2021.html

#### BONUS TOPIC: AUTOMATE THE INSTALLER

10

- Another facet of automation: configuring the CFML engines (other than with Admin)
- Commandbox offers server.json file ("app" section), cfconfig tool, env vars
  - commandbox.ortusbooks.com/embedded-server/server.json
  - cfconfig.ortusbooks.com
  - commandbox.ortusbooks.com/embedded-server/configuring-your-server/env-var-overrides
- ► CF2021 and up offers cfsetup tool
  - helpx.adobe.com/coldfusion/using/cfsetup-configuration-tool.html
  - carehart.org/presentations/#cfsetup\_tool
- Lucee offers extended configurability via application.cfc or cfadmin tag
  - docs.lucee.org/guides/cookbooks/configuration-administrator-cfc.html
- Docker images (all 3 kinds) offer environment variables (more in a moment)

#### BONUS TOPIC: ADMIN CONFIGURATION

#### CF zip install is small, core engine, can optionally add "modules" as needed

- Can also add/remove modules from full install (defaults to all modules)
- Can be done either via CF admin, cfpm tool, or env vars (for docker images)
- helpx.adobe.com/coldfusion/using/coldfusion-package-manager.html
- Lucee has similar extensions feature (from within Lucee Admin)
  - docs.lucee.org/guides/extensions.html
  - And offers a "Lucee light" jar which has no extensions (about 20 mb)

### BONUS TOPIC: MODULARITY

12

- Referring here to full installer (with other options coming up, is very easy)
- ► You CAN in fact run more than one CF version at a time
  - Installer for each version creates new folder, new service (with name of version)
  - ► If you have old one running during new one's installer, new one gets new CF ports
  - On first launch of CF Admin, CF even offers option to import old Admin settings
- ► In order to run both at same time, do need to have suitable machine resources
- A common challenge is the web server connector configuration
  - Current sites likely are pointed to the old CF version
    - Would need to use the old version's wsconfig to remove those to be changed
  - ▶ Then could run the new version's wsconfig to point site(s) to new CF version

### BONUS TOPIC: RUNNING MORE THAN ONE CF VERSION AT A TIME

Charlie Arehart, CArehart.org @carehart

#### ► CFBuilder 2018 offers an option to install CF, implemented WITHIN CFB folder

- helpx.adobe.com/coldfusion/using-coldfusion-builder/bundled-coldfusion-server.html
- CF2016 had an "express" installer also (which wasn't modular like CF2021)
  - helpx.adobe.com/coldfusion/installing/installing-coldfusion-express.html

#### OPTION 2A: ODD-BALL CF INSTALLERS

Charlie Arehart, CArehart.org @carehart

- ► Even here, many options:
  - Commandbox has CF and Lucee images
  - Adobe has own CF images (for CF2023, 2021, and 2018, and before that cf2016)
  - Lucee has own images
- (Though often referred to as "Docker images", can be used beyond Docker)
- Each offers configurability via environment vars (which vary by provider)
- ► Resources
  - hub.docker.com (offers all 3 variants)
  - helpx.adobe.com/coldfusion/using/docker-images-coldfusion.html
  - carehart.org/presentations/#comparing\_cf\_docker\_alternatives
  - carehart.org/presentations/#cfdocker\_gs

### OPTION 3: CONTAINERIZE CFML

1<u>5</u>

- Neither Adobe nor Lucee formally support deploying CFML onto serverless
- ► For Lucee, Pete Freitag (et al) offers the Fuseless project (fuseless.org)
  - For deploying CFML apps via Lucee on AWS Lambda
    - Using Lucee light jar, and some additional magic
  - Doesn't currently support deployment via CF
- As for Adobe, at launch of CF2021 they offered AWS Lambda deployment
  - But then quickly removed it, without explanation (probably about pricing)
  - ► Then "returned" it—but only in that CF could CALL lambda functions
    - helpx.adobe.com/coldfusion/using/get-started-aws-lambda.html

# OPTION 3A: SERVERLESS DEPLOYMENT

Charlie Arehart, CArehart.org @carehart

- Useful for deploying CF (and CFML apps) on Java app servers/servlet engines
  - ► Tomcat, Jetty, Glassfish, Weblogic, Websphere, etc.
    - Azure App Service is based on deploying WARs
  - What are WAR and EAR files?
- ► CF offers multiple ways to obtain/create WAR or EAR files
  - Download them
  - Build one via CF installer
  - Create them from within the CF Admin
  - helpx.adobe.com/coldfusion/installing/installing-the-jee-configuration.html
- Lucee offers WAR for each build at download.lucee.org
  - docs.lucee.org/guides/installing-lucee/osx/installing-tomcat-and-lucee-on-os-x-using-the-lucee-war-file.html
  - Lucee even offers a jar-only option at its downloads page

#### OPTION 4: DEPLOY CFML VIA WAR/EAR FILES/

17

- Running code requires some web server
  - CF and Lucee both have a built-in web server (biws)
  - Used primarily for Admin, but can be used to run your CFML (yes, even for prod)
- Some will want to front CF with an external web server (IIS, Apache, etc)
  - ► CF wsconfig tool
  - Lucee mod\_cfml tool
  - Boncode IIS connector tool (for Lucee or CF)
- ▶ Forwarding to biws (skips use of AJP, which underlies the 3 tools above)
  - ► Can be done from web servers like nginx, apache, etc (even IIS with ARR)
    - ► Also from load balancers/ingress controllers, like HAProxy, Traefik, etc

#### BONUS TOPIC: WEB SERVER INTEGRATION

Charlie Arehart, CArehart.org @carehart

- ▶ Some folks (even in year 2023) still have **only** production, edit against <u>that</u>
  - To be highly discouraged, for so many reasons
- Please consider one of these options to deploy CFML engine in development
  - Again can be local machine or remote (or host, cloud, VM, container, etc.)
- Similarly, some may have dev (local) and prod (elsewhere)
  - Consider value of having test platform between those
- ► CF licensing:
  - Development edition is free
  - Test/Stage/QA can be free, depending on Enterprise vs Standard license
  - Containers: coldfusion.adobe.com/2019/03/coldfusion-licensing-docker-containers/

#### BONUS TOPIC: DEV VS PROD

Charlie Arehart, CArehart.org @carehart

#### Can also run CFML entirely online/no-install-at-all via CFML "fiddles"

- ► cffiddle.org
- ► trycf.com
- ► Can also run CFML via CLI/REPL (even here, many options)
  - Via Commandbox
  - ▶ Via CF CLI (released in CF2016, updated in CF2018)
    - helpx.adobe.com/coldfusion/using/command-line-interface.html
  - ► Via Lucee CLI
    - docs.lucee.org/guides/Various/command-line-interface.html

# HONORABLE MENTION TOOLS

20

#### I've offered links throughout

- Each topic has ample docs, whether from Adobe or others; or blog posts, presos, etc.
- Consider also leaning on the community, where there are several options
  - See my list of them at cf411.com/cfcommhelp
- ▶ I'm available to help, free for quick questions, or on consulting basis (fast, short)

#### RESOURCES FOR MORE

21

- ► So many ways to deploy (or test) CFML
- ► Some involve "installing", but many do not
  - Many can be done on other than your own machine
  - Some don't even require ANY "machine" that you control or pay for
- ▶ Some may be approaches new to you (zip, Commandbox, containers, WAR files)
  - Good to know all the options, to pick the best for each situation
- Goal today was to make some folks more aware of them
  - I've given you the push, now ride on!

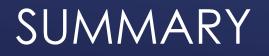

77